# WebSphere Application Server Liberty Profile and Docker

David Currie @uk.ibm.com @dcurrie

## Agenda

- What is the promise of containers?
- Overview of Docker
- Docker and IBM
- WebSphere Application Server and Docker

### What is Docker?

## It works for me!

|            | David's<br>Desktop | lan's<br>Laptop | Test | Staging | Data<br>Center | Cloud<br>VM |
|------------|--------------------|-----------------|------|---------|----------------|-------------|
| Web Server | ?                  | ?               | ?    | ?       | ?              | ?           |
| App Server | ?                  | ?               | ?    | ?       | ?              | ?           |
| Database   | ?                  | ?               | ?    | ?       | ?              | ?           |
| Messaging  | ?                  | ?               | ?    | ?       | ?              | ?           |

# **Containers Everywhere**

|            | David's<br>Desktop | lan's<br>Laptop | Test | Staging | Data<br>Center | Cloud<br>VM                             |
|------------|--------------------|-----------------|------|---------|----------------|-----------------------------------------|
| Web Server |                    |                 |      |         |                |                                         |
| App Server | 55                 | Do E            |      |         | 141            | 1 1 1 1 1 1 1 1 1 1 1 1 1 1 1 1 1 1 1 1 |
| Database   |                    |                 |      |         | 11.00          |                                         |
| Messaging  |                    |                 |      |         |                |                                         |

# Speed

|            | Obtain<br>within | Manual deployment takes | Automated deployment takes | Starts in |
|------------|------------------|-------------------------|----------------------------|-----------|
| Bare Metal | Days             | Hours                   | Minutes                    | Minutes   |
| VM         | Minutes          | Minutes                 | Seconds                    | < Minute  |
| Container  | Seconds          | Minutes                 | Seconds                    | Seconds   |

### Near Bare-Metal Performance

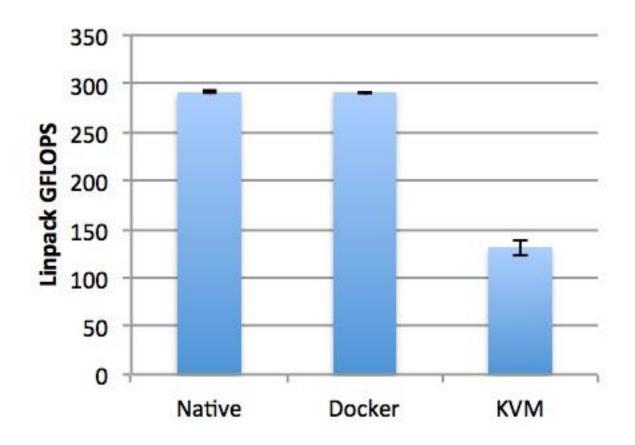

http://domino.research.ibm.com/library/cyberdig.nsf/papers/0929052195DD819C85257D2300681E7B/\$File/rc25482.pdf

## Dev vs Ops

- Dev inside the container
  - Code
  - Libraries
  - Server runtime
  - Configuration
- Ops outside the container
  - Logging
  - Remote access
  - Network configuration
  - Monitoring

## Builds on existing technologies

- Namespaces
  - e.g. pid, net, ipc, mount
- CGroups
  - Control resources for a group of processes
  - e.g. memory, CPU
- Layered file system
  - aufs, btrfs, device mapper, overlayfs

### **Docker Terminology**

- Image layered file system where each layer references the layer below
- Dockerfile build script that defines:
  - an existing image as the starting point
  - a set of instructions to augment that image (each of which results in a new layer in the file system)
  - meta-data such as the ports exposed
  - the command to execute when the image is run
- Container runtime instance of an image plus a read/write layer
- Docker Hub centralised repository of Docker images

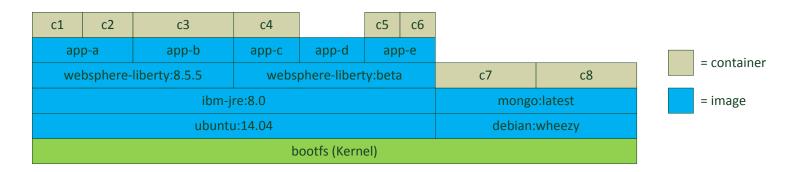

### **Docker Timeline**

| Jan 2013       | First commit                                                            |
|----------------|-------------------------------------------------------------------------|
| March 2013     | Docker 0.1.0 released                                                   |
| April 2014     | Docker Governance Advisory Board announced with representation from IBM |
| June 2014      | Docker 1.0 released                                                     |
| September 2014 | \$40 million investment round                                           |
| December 2014  | Docker announces Machine, Swarm and Compose                             |
| December 2014  | Docker and IBM announce strategic partnership                           |

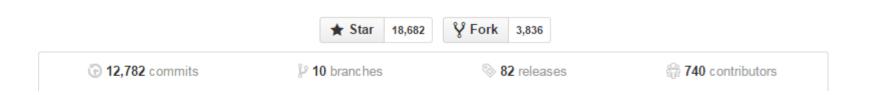

### **Docker and IBM**

- Member of the Governance Advisory Board
- Strategic partnership with Docker
  - IBM will deliver Docker Hub Enterprise (DHE) as an on-premise solution
- IBM Containers service on Bluemix
- Docker ports to Linux on Power and System z
- Docker support for Pure Patterns
- Containerised IBM software

### Docker and WebSphere Application Server

- Support for WebSphere Application Server Liberty Profile and Full Profile running under Docker
- WAS Liberty images on Docker Hub for Development use
  - Latest WAS V8.5.5. Liberty driver
  - WAS Liberty V9 Beta with Java EE 7
- Dockerfiles on WASdev GitHub to:
  - Upgrade the Docker Hub image with Liberty Base or ND commercial license
  - Build your own Docker image for Liberty (Core, Base or ND)

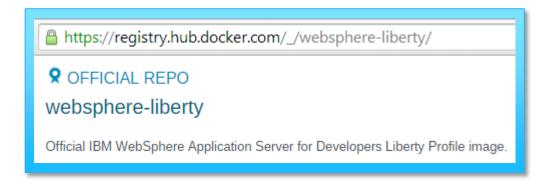

### What is the WebSphere Liberty Profile?

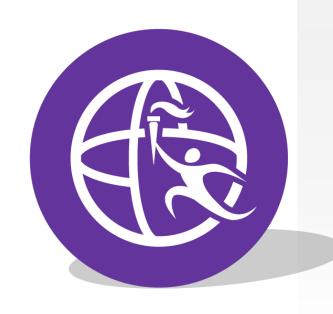

# For rapid development and light-weight production deployment with high scalability

- Web Profile certified (Liberty Core Edition)
- Small footprint (< 54MB), quick startup (< 3 sec)</li>
- Developer-first design of simple, shareable XML configuration
- Dynamic runtime and configuration
- Unzip install and deploy
- Fidelity to WebSphere Application Server Full Profile
- Monitoring and management through Admin Center or scripting
- Install new features from repository with no server restart
- Lightweight collective management scales to 10,000 servers

### Simple Server Configuration

</server>

Features control which capabilities (bundles) are installed in the server

'singleton' configurations specify properties for a runtime service like logging

<logging traceSpecification="webcontainer=all=enabled:\*=info=enabled"/>

'instance' configurations specify multiple resources like applications and datasource definitions

Any of this configuration could be put into a separate xml file and 'included' in this 'master' configuration file

### WebSphere Liberty Repository:

Key to Continuous Delivery of Business Value

### www.wasdev.net

The Liberty Repository holds all of the content that you can install on the Liberty Kernel to make your own customized app server container.

- Repo hosts IBM code as well as open source integration samples for popular open source pkgs
- Enables our continuous delivery
- Serves as the base for dynamically built Buildpacks for Bluemix

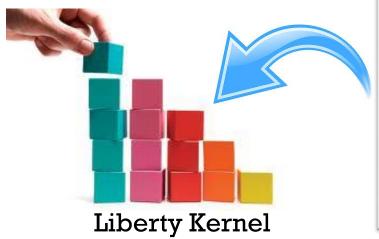

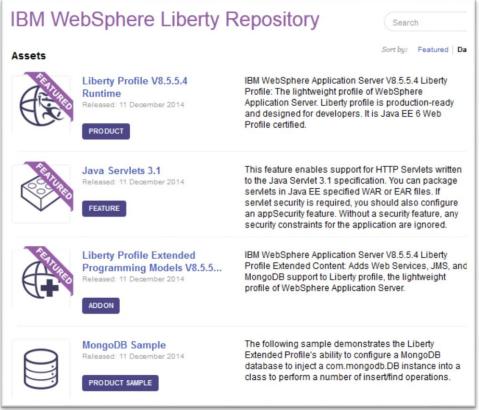

### WebSphere Application Server 2015

#### **WAS Liberty Core**

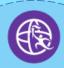

- Java EE Web Profile
- Web, mobile, OSGi apps
- Subset of Liberty profile
- High performance transactions

#### Java EE Web Profile

"Web Profile" is a profile of the Java Platform, Enterprise Edition specifically targeted at web applications

 Including: Servlets; JSPs; WebSockets; JCA; JTA; JSF; EJB-lite; and more

#### **WAS Base**

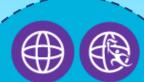

Everything in Liberty Core +

- Java messaging
- Web Services
- noSQL Database

#### Java EE Full Platform

Provides additional components for Enterprise applications

 Including: Java Message Service; JDBC; Java Batch; Full EJB; and more

# WAS ND and WAS for z

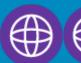

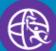

Everything in WAS Base +

- Enterprise class clustering
- Topology management
- Intelligent Management
- Caching + Embedded
   Analytics

# Java EE Full Platform Plus

Provides additional enterprise qualities of services

 Including: High Availability; Caching; Embedded Analytics; Intelligent Mgmt; Scalability; z/OS Security; and more

Qualities of Service and Enhanced management

# A Truly Composable and Dynamic Server Based on configurable features

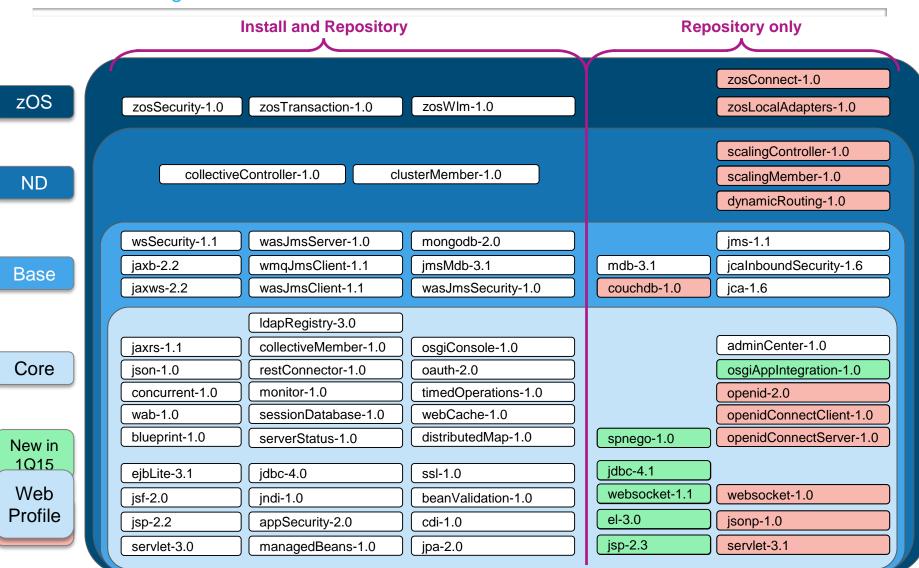

### **Docker Quick Start**

- Linux run natively e.g. on Ubuntu
  - sudo apt-get install docker.io
  - curl -sSL https://get.docker.com/ubuntu/ | sudo sh
- Windows/Mac run in VM under VirtualBox
  - http://boot2docker.io/
- Docker Machine (<a href="https://github.com/docker/machine">https://github.com/docker/machine</a>)
  - docker machine -d virtual-box dev
  - docker machine -d openstack ... test
  - docker machine -d softlayer ... prod

### Running a Liberty server under Docker

### \$ docker run -e LICENSE=accept websphere-liberty

Unable to find image 'websphere-liberty:latest' locally websphere-liberty:latest: The image you are pulling has been verified 511136ea3c5a: Pull complete 53f858aaaf03: Pull complete 837339b91538: Pull complete

. . .

74cc1db7db68: Pull complete 2d01e6a9e5c9: Pull complete da20ffbb1921: Pull complete

Status: Downloaded newer image for websphere-liberty:latest Launching defaultServer (WebSphere Application Server 8.5.5.4/wlp-1.0.7.cl50420141211-1039) on IBM J9 VM, version pxa6470\_27sr1fp1-20140708\_01 (SR1 FP1) (en\_US)

[AUDIT ] CWWKE0001I: The server defaultServer has been launched.

. . .

### **Useful Docker commands**

- Run in the background with a port exposed on the host
  - docker run -e LICENSE=accept -p 80:9080 -d --name wlp websphere-liberty
  - docker logs --tail=all -f wlp
- Or allow Docker to allocate ports if running multiple containers
  - C=\$(docker run -e LICENSE=accept -P -d websphere-liberty)
  - docker port \$C 9080
  - docker logs --tail=all -f \$C
- And when you're done
  - docker stop \$C
  - docker rm \$C

### Mounting a Local Volume for Development

docker run -d -e LICENSE=accept -p 9080:9080
-v /tmp/app.war:/opt/ibm/wlp/usr/servers/defaultServer/dropins/app.war
websphere-liberty

- Updates from the host are now reflected in the container
- It really is a mount not a copy of the file
- Fine for development, but to ensure we can recreate across environments we don't want to be dependent on configuration of the host

## Deploying an Application: Option 1

- Build a layer on top of the image containing the application
- Dockerfile

FROM websphere-liberty
ADD app.war /opt/ibm/wlp/usr/servers/defaultServer/dropins/
ENV LICENSE accept

- docker build -t app .
- docker run -d -p 80:9080 -p 443:9443 app
- Modifying the application requires rebuilding and redeploying just the application layer

## Deploying an Application: Option 2

- Put the application in a separate data volume container
- Dockerfile

FROM websphere-liberty
ADD app.war /opt/ibm/wlp/usr/servers/defaultServer/dropins/
ENV LICENSE accept

- docker build -t appimage .
- docker run -v /opt/ibm/wlp/usr/servers/defaultServer/dropins
   --name app appimage true
- docker run -d -e LICENSE=accept -p 80:9080 --volumes-from app websphere-liberty
- Modifying the application requires rebuilding and redeploying just the application container AND it doesn't need to be rebuilt if the application server container is updated

### **Data Volumes for Logging**

- Update Liberty config to log to directory based on hostname
  - server.xml
     ...<logging logDirectory="/logs/\${env.HOSTNAME}" />...
  - Dockerfile
     FROM websphere-liberty
     ADD server.xml /opt/ibm/wlp/usr/servers/defaultServer/
     ENV LICENSE accept
  - docker build -t wlp-log.
- Create a data volume container for logs
  - docker run --name logs -v /logs wlp-log true
- Run one or more Liberty instances
  - docker run -d --volumes-from logs wlp-log
- Access consolidated log files
  - docker run --volumes-from logs -v `pwd`:/backup ubuntu sh -c 'tar –czf /backup/backup.tar.gz /logs'

### **Adding Liberty Features**

- The websphere-liberty image on Docker Hub only contains the contents of the runtime install JAR
- Additional features can be added via featureManager and the online repository
- Example to create an image with the MongoDB feature
  - Dockerfile

**FROM** websphere-liberty **RUN** featureManager install --acceptLicense mongodb-2.0

docker build -t websphere-liberty:mongodb .

### **Container Linking**

- Linking provides a mechanism to make containers aware of one another
- For example, start a container running MongoDB:
  - docker run -d --name mongodb dockerfile/mongodb
- Then link it to another container with the alias 'db'
  - docker run -d --link mongodb:db -p 80:9080 app
- /etc/hosts will be updated in the second container to resolve 'db' to the correct IP address for the first container
- Configuration in this container can therefore make use of this alias host name
  - server.xml
     <mongo libraryRef="lib" hostNames="db" ports="27017"/>

### Cross-host dependencies

- Container linking only works on a single host
- Two options for dependencies across hosts:
  - 1. Ambassador pattern
    - Link to a local container that acts as a port forwarder to a remote service
    - Enables changing the backend service by only restarting the ambassador
  - 2. Environment variables
    - Pass the details of the remote service as environment variables
    - For example:
      - docker run -e DB=192.0.2.0 -d app
      - server.xml

<mongo libraryRef="lib" hostNames="\${env.DB}" ports="27017"/>

### Obtaining a Production Licensed Image

- Obtain JRE and Liberty binaries from Passport Advantage/developerWorks and build your own Docker image
- Upgrade the Liberty image from Docker Hub using executable license JARs obtained from Passport Advantage
- Dockerfiles available at <a href="https://github.com/WASdev/ci.docker">https://github.com/WASdev/ci.docker</a>

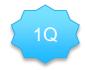

# Creating a Static Topology

 Documentation and scripts to assist in the construction of a static topology with IHS and Liberty Profile under Docker

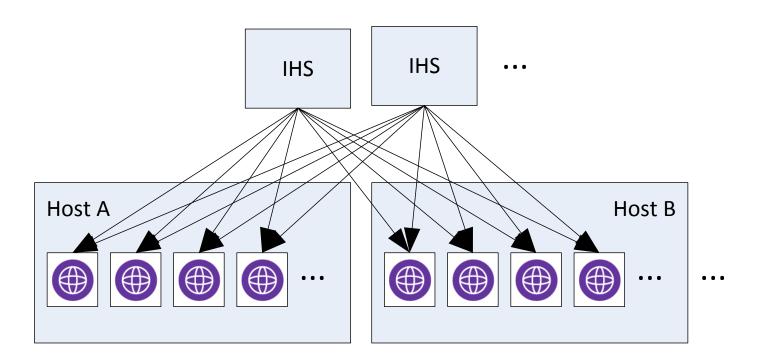

## Performance – Liberty vs Tomcat

Liberty performs 2.4x better than Tomcat 8 with a 4 Docker Container topology

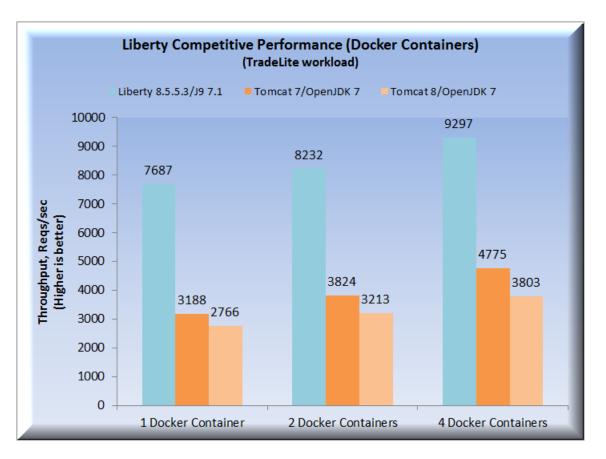

Single host – 4 CPUs assigned across 1, 2 or 4 containers

## Performance – Liberty vs Wildfly

Liberty outperforms Wildfly by greater than x2 running Docker topologies

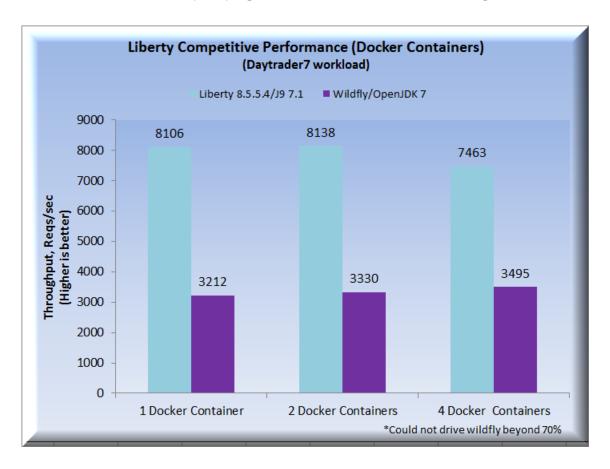

DayTrader 7 workload contains few features of Java EE 7 like Servlet 3.1, Web Sockets

# Questions?

### Summary

- What is the promise of containers?
- Overview of Docker
- Docker and IBM
- WebSphere Application Server and Docker

# Thank You

### **Notices and Disclaimers**

Copyright © 2015 by International Business Machines Corporation (IBM). No part of this document may be reproduced or transmitted in any form without written permission from IBM.

### U.S. Government Users Restricted Rights - Use, duplication or disclosure restricted by GSA ADP Schedule Contract with IBM.

Information in these presentations (including information relating to products that have not yet been announced by IBM) has been reviewed for accuracy as of the date of initial publication and could include unintentional technical or typographical errors. IBM shall have no responsibility to update this information. THIS DOCUMENT IS DISTRIBUTED "AS IS" WITHOUT ANY WARRANTY, EITHER EXPRESS OR IMPLIED. IN NO EVENT SHALL IBM BE LIABLE FOR ANY DAMAGE ARISING FROM THE USE OF THIS INFORMATION, INCLUDING BUT NOT LIMITED TO, LOSS OF DATA, BUSINESS INTERRUPTION, LOSS OF PROFIT OR LOSS OF OPPORTUNITY. IBM products and services are warranted according to the terms and conditions of the agreements under which they are provided.

Any statements regarding IBM's future direction, intent or product plans are subject to change or withdrawal without notice.

Performance data contained herein was generally obtained in a controlled, isolated environments. Customer examples are presented as illustrations of how those customers have used IBM products and the results they may have achieved. Actual performance, cost, savings or other results in other operating environments may vary.

References in this document to IBM products, programs, or services does not imply that IBM intends to make such products, programs or services available in all countries in which IBM operates or does business.

Workshops, sessions and associated materials may have been prepared by independent session speakers, and do not necessarily reflect the views of IBM. All materials and discussions are provided for informational purposes only, and are neither intended to, nor shall constitute legal or other guidance or advice to any individual participant or their specific situation.

It is the customer's responsibility to insure its own compliance with legal requirements and to obtain advice of competent legal counsel as to the identification and interpretation of any relevant laws and regulatory requirements that may affect the customer's business and any actions the customer may need to take to comply with such laws. IBM does not provide legal advice or represent or warrant that its services or products will ensure that the customer is in compliance with any law.

### Notices and Disclaimers (con't)

Information concerning non-IBM products was obtained from the suppliers of those products, their published announcements or other publicly available sources. IBM has not tested those products in connection with this publication and cannot confirm the accuracy of performance, compatibility or any other claims related to non-IBM products. Questions on the capabilities of non-IBM products should be addressed to the suppliers of those products. IBM does not warrant the quality of any third-party products, or the ability of any such third-party products to interoperate with IBM's products. IBM EXPRESSLY DISCLAIMS ALL WARRANTIES, EXPRESSED OR IMPLIED, INCLUDING BUT NOT LIMITED TO, THE IMPLIED WARRANTIES OF MERCHANTABILITY AND FITNESS FOR A PARTICULAR PURPOSE.

The provision of the information contained herein is not intended to, and does not, grant any right or license under any IBM patents, copyrights, trademarks or other intellectual property right.

IBM, the IBM logo, ibm.com, Bluemix, Blueworks Live, CICS, Clearcase, DOORS®, Enterprise Document Management System™, Global Business Services ®, Global Technology Services ®, Information on Demand, ILOG, Maximo®, MQIntegrator®, MQSeries®, Netcool®, OMEGAMON, OpenPower, PureAnalytics™, PureApplication®, pureCluster™, PureCoverage®, PureData®, PureExperience®, PureFlex®, pureQuery®, pureScale®, PureSystems®, QRadar®, Rational®, Rhapsody®, SoDA, SPSS, StoredIQ, Tivoli®, Trusteer®, urban{code}®, Watson, WebSphere®, Worklight®, X-Force® and System z® Z/OS, are trademarks of International Business Machines Corporation, registered in many jurisdictions worldwide. Other product and service names might be trademarks of IBM or other companies. A current list of IBM trademarks is available on the Web at "Copyright and trademark information" at: <a href="https://www.ibm.com/legal/copytrade.shtml">www.ibm.com/legal/copytrade.shtml</a>.